## **ESS - Vacant Chief Position**

**Purpose** Use this procedure to end date the chief (manages) relationship and the line

supervisor relationship if used when the position becomes vacant. This allows the

next higher level chief position to approve any pending leave requests.

**Trigger** The supervisor has left a chief position and we would like the higher level chief

position to approve pending leave requests.

Prerequisites • Manager/Supervisor position has been identified.

• All employee positions that has the B002 (Is line Supervisor of a position)

relationship has been identified.

• The A008 (Holder) relationship has an end date.

**End User Roles** In order to perform this transaction you must be assigned the following role:

Organizational Management Processor

| Change History           |                                                                  |  |  |  |
|--------------------------|------------------------------------------------------------------|--|--|--|
| Date Change Description  |                                                                  |  |  |  |
| 11/18/2010 –<br>2/1/2011 | New procedure created – (Reviewed by DOP HR and Functional Team) |  |  |  |
| 12/18/2012               | Step 7 updated.                                                  |  |  |  |

Menu Path Human Resources → Organizational Management → Tools → Object → Actions

Transaction Code PO13

Helpful Hints n/a

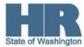

The system may display three types of messages at various points in the process. The messages you see may differ from those shown on screen shots in this procedure. The types of messages and responses are shown below:

| Message Type | Description                                                                                                    |
|--------------|----------------------------------------------------------------------------------------------------|
|              | Example: Make an entry in all required fields.  Action: Fix the problem(s) and then click (Enter) to validate and proceed.                                                      |
|              | Example: Record valid from xx/xx/xxxx to 12/31/9999 delimited at end.  Action: If an action is required, perform the action. Otherwise, click  (Enter) to validate and proceed. |
|              | Example: Save your entries.  Action: Perform the required action to proceed.                                                                                                    |

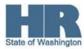

## **Procedure**

1. Start the transaction using the above menu path or transaction code **PO13**.

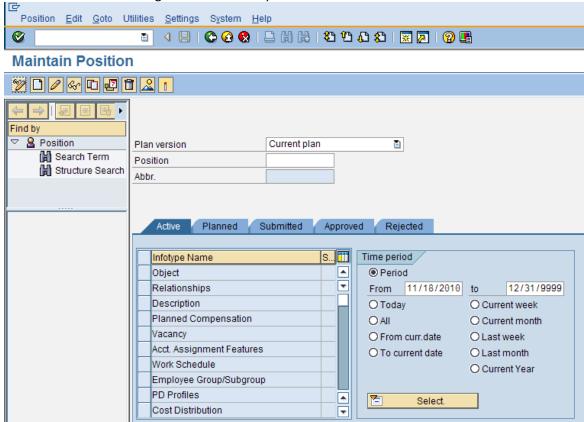

2. Complete the following field:

| R=Required Entry O=Optional Entry C=Conditional Entry |       |                                                                                                    |  |  |  |
|-------------------------------------------------------|-------|----------------------------------------------------------------------------------------------------|--|--|--|
| Field Name F                                          | R/O/C | Description                                                                                                    |  |  |  |
| Position F                                            | R     | This is a specific and concrete description of the responsibilities that one individual fulfills in an organization.  State of Washington Position's object id number begins with a 7.  Example: 70081798 |  |  |  |

3. Click (Enter) to validate the information.

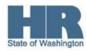

Relationships to select. Click to box to the left of Position <u>E</u>dit <u>G</u>oto Utilities <u>S</u>ettings System <u>H</u>elp 👦 🗈 Maintain Position Find by 🗸 🤮 Position Plan version Current plan Search Term 70081798 E-LEARNING AND CBS MANAGER Position Structure Search Abbr. 0084 Submitted Approved Rejected Infotype Name S... 🚻 Time period / Period From 11/15/2010 to 12/31/9999 OToday O Current week Planned Compensation O AII O Current month Vacancy ✓ O From curr.date O Last week Acct. Assignment Features V O To current date O Last month V Work Schedule O Current Year Employee Group/Subgroup PD Profiles Select. **√** -Cost Distribution

5. Click (Overview) for an overview of all actions associated with the *Relationships* infotype (1001).

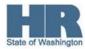

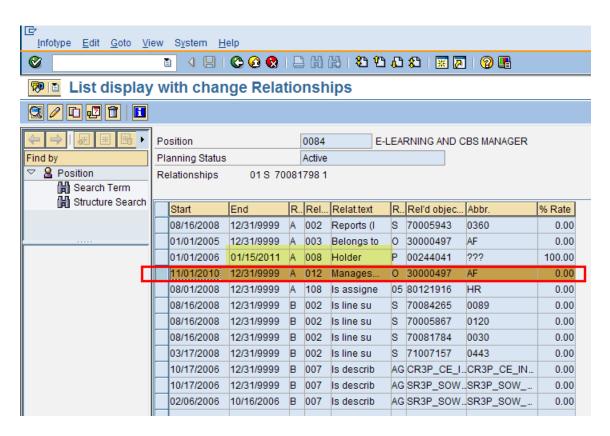

- 6. Select the A012 (Manages) org unit relationship.
- 7. Click (Change) to change the record.
- 8. Complete the following fields:

| R=Required Entry O=Optional Entry C=Conditional Entry |       |                                                                                                    |  |  |  |
|-------------------------------------------------------|-------|----------------------------------------------------------------------------------------------------|--|--|--|
| Field Name                                            | R/O/C | Description                                                                                                    |  |  |  |
| to (end date)                                         | R     | It specifies the end date of a record, transaction, or search.  This date is the same end date of the A008 (Holder) |  |  |  |
|                                                       |       | relationship. <b>Example</b> : 01/15/2011                                                                           |  |  |  |

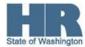

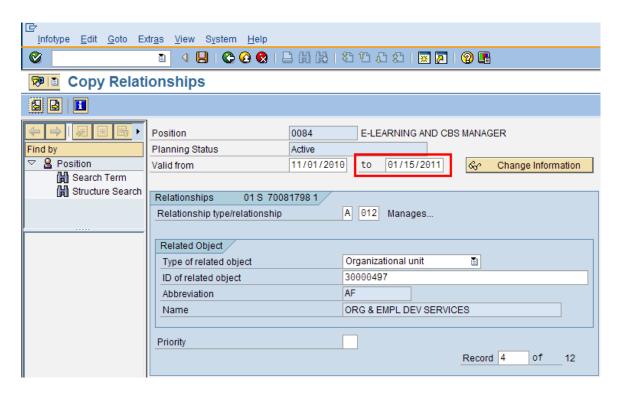

- 9. Click (Enter) to validate the information.
- 10. Click (Save) to save.

**Next you will need to end date all B002 relationships.** You will be taken back to the *Relationship* (1001) overview screen.

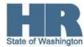

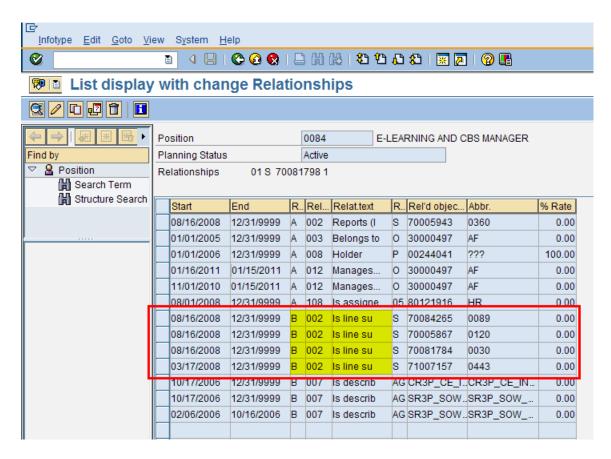

- 11. Select a B002 (Is line supervisor) position relationship.
- Click (Change) to change the record. In most cases, use Copy rather than Change to maintain an audit trail. This is an acceptable exception.
- 13. Complete the following fields:

| R=Required Entry O=Optional Entry C=Conditional Entry |       |                                                                                        |  |  |  |
|-------------------------------------------------------|-------|----------------------------------------------------------------------------------------|--|--|--|
| Field Name                                            | R/O/C | Description                                                                            |  |  |  |
| to (end date)                                         | R     | It specifies the end date of a record, transaction, or search.                         |  |  |  |
|                                                       |       | This date is the same end date of the A008 (Holder) relationship.  Example: 01/15/2011 |  |  |  |

14. Click (Enter) to validate the information.

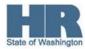

15. Click (Save) to save.

You will need to repeat steps 11 through 15 for the remaining B002 (Is line supervisor) relationships.

16. You have completed this transaction.

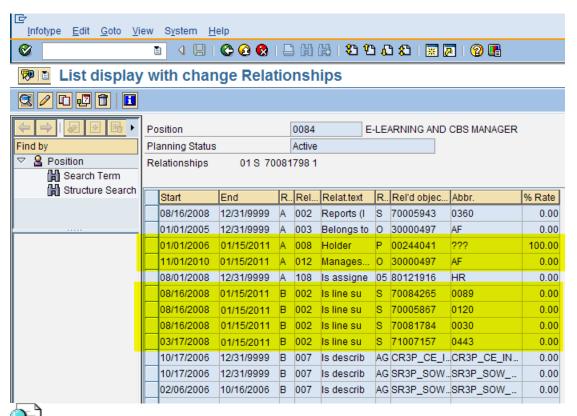

The screenshot above displays what the records will look like once all the appropriate relationships have been end dated.

## **Results**

You have end dated the relationships between the organizational unit and the manager/supervisor position along with the positions.

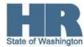